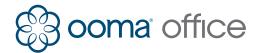

# **Yealink IP Phones Shortcuts Guide**

# **Line Button Status Lights**

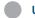

**Unlit:** The line is available for a new call.

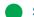

**Solid green:** The line has an active call.

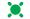

Slow flashing green: The line has a call on hold.

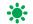

**Fast flashing green:** The line has an incoming call or call waiting.

# **Making Calls**

# To an internal extension

Pick up the handset or press the speaker key and dial the extension number.

#### To an external number

Pick up the handset or press the speaker key and dial the external phone number.

#### To an international number

Pick up the handset or press the speaker key and dial **00**, then the country code and phone number.

## To emergency services

Pick up the handset or press the speaker key and dial 999 or 112.

# **Receiving Calls**

# Answering a call

Pick up the handset or press the **Answer** softkey or the **speaker** key when it rings.

#### Answering a call waiting

Press the **Answer** softkey when you hear the call waiting beep.

## Sending a ringing call to voicemail

Press the **Reject** softkey.

# **Ending Calls**

# One call in progress

If the call is active, hang up the handset, or press the **Speaker** key if in speaker mode.

If the call is on hold, press the **EndCall** softkey.

### Multiple calls in progress

Use the **Up** and **Down** keys to select the call you wish to end, then press the **EndCall** softkey.

# Placing Calls on Hold

## Putting a call on hold

Press the **Hold** softkey to place a call on hold.

Press the **Resume** softkey to retrieve a held call.

## Placing a new call with an active call

Press the **Hold** softkey to place the active call on hold, then press the **NewCall** softkey and dial the new phone number.

#### Switching between held calls

Press the corresponding **Line** key to retrieve the held call, or use the **Up** and **Down** keys to select the call you wish to retrieve. Press the **Resume** softkey. If there this one active call and one held call, press the **Swap** softkey.

The current active call is automatically put on hold.

#### View details of calls in progress

Use the **Up** or **Down** arrow keys to see phone numbers and call durations for each currently active or held call.

# **Three-Way Conferencing**

### Starting a conference call

Press the **Conf** softkey to place the active call on hold. Enter the second internal or external number you wish to call. Press the **Conf** softkey when the second party picks up to conference the two calls together.

If there this one active call and one held call, press the **Conf** softkey to conference the two calls together.

### Stopping a conference call

Press the **Split** softkey to split the conference call into two individual held calls. Use the **Up** and **Down** keys to select the call you wish to retrieve then press the **Resume** softkey or press a slow flashing green **line** key to retrieve the corresponding call.

Press the **EndCall** softkey to drop the conference call and end both calls.

## **Transferring Calls**

### Attended transfer (two-step)

Press the **TRAN** softkey to place the call on hold. Dial the extension number and wait until the second party answers, then press the **TRAN** softkey again or press the **Endcall** softkey then the **Resume** softkey to reconnect with the original call.

#### Transfer to a user extension's voicemail

Press the **TRAN** softkey to place the call on hold, dial \*\* followed by the extension number. Press **TRAN** softkey again.

# **Call Forwarding**

# Turn on call forwarding

Pick up the phone and dial \*72#. Wait for the prompt, and then dial the phone number that will receive forwarded calls followed by #. The system will confirm the number you have entered.

# Disable call forwarding

Pick up the phone and dial \*73#. Wait for the confirmation prompt.

# **Accessing and Updating Voicemail**

# Listening to voicemail

Press the **Message** key, and then follow the menu prompts.

# Recording/updating your greeting

Select **Option 5** from the voicemail menu, then select **Option 1**.

#### Recording/updating your name

Select **Option 5** from the voicemail menu, then select **Option 2**.

## Changing your PIN

Select **Option 5** from the voicemail menu, then select **Option 3**.